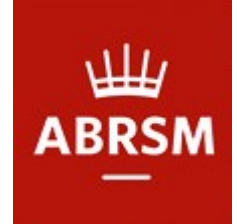

遠距演奏考試 流程

當您已經準備好要錄製考試用的影片 以下是一份清單, 幫助您設置、錄製 和 上傳 考試影片。

□ 檢查上傳影片的截止時間和日期,千萬別錯過了

設置錄影器材

- □ 影片解晰度 720p 以上
- □ 可接受的影片檔案:MP4、WMV、MOV、MPG
- □ 相機鏡頭應拍攝到考生和樂器(以及伴奏人員)
- □ 鋼琴考生的影片應要錄到整個鍵盤和腳。
- □ 在錄影之前 要測試器材
- □ 在開始前,確保錄影器材有充足的電量和儲存空間,並關閉有聲通知

演奏前的介紹

(向鏡頭展示文件時,請保持5 秒鐘)

- □ 出示身分證明文件(僅 6~8 級)
- □ 展示自選樂曲的第一頁樂譜,要包括 譜號、調號、拍號、演奏指示
- □ 宣告考生姓名、樂器和級別
- □ 宣告曲目資料。包括樂曲的標題、作曲家 及 在考綱中的組別編號, 自選曲要說在 曲集 中的編號以及出版商名稱

錄置影片

- □ 第1~8級考生考生連續演奏四首曲目,錄影需一鏡到底,一氣呵成
- □ 不能以任何方式編輯影片和或使用任何後製技術

上傳影片

- □ 檔案必須小於 2GB。如果檔案過大,請壓縮檔案。
- □ 檔案必須為影片檔,不能為壓縮檔。
- □ 從頭到尾檢查影片,以確保聲音和畫面正常
- □ 檔案名稱不能包含任何空格,並且不能為空,否則將無法成功上傳
- □ 進入線上報名系統,用您的帳號上傳影片,然後等待螢幕顯示上傳成功